# 

## **Annual Christmas Fundraising Raffle**

**vol. 30 no. 12 • dec. 2012**

**december program 2 feedback 3 word tip 4 excel tip 5 ask the experts 6 word goodies 8 keyword explained 9 what strange sizes there are 10 app: movie collection review 12 photography tips 13 trend micro 2013 14 fun gifts for computer users 18 ipod, iphone, ipad tips 20 internet infographic 21 fight for the internet 22 ug announcements 22 member information 23 orcopug information 24**

**see page 2 for rules, details**

## **Rules of the Raffle**

#### *by Mike Lyons, ORCOPUG President*

T**he Christmas raffle has always been the club's biggest money maker. The Tuesday, December 11 meeting at Coco's Bakery Restaurant in Fullerton is the only meeting of the year where you have to be a member to participate. If you don't see your name at the badge table, it means your dues have lapsed. Everyone needs to wear their name tags to place bids.**

Starting at 6 p.m. all the raffle items will be put out on display. Each item will have a yellow sticky note with a number on it (corresponding to the number on the raffle prizes list) and a dish in front of it.

At 6:30 p.m., we will name each vendor and give a brief description of each donated item. Once we have finished describing the prizes, tickets will go on sale.Tickets are one dollar each.

There are two pieces to each ticket. Put one side of the ticket in the bowl and keep the stub. Your name badge will have a number on it. Write that *number* on the ticket you deposit in the bowl. This will speed up the process.

Please keep the ticket stubs you hold intact. It makes easier to check your numbers for winners. Members can put as many tickets as they choose into the bowls in front of each item. All tickets will be deposited into the bowls no later than 8 p.m.

At 8 p.m., we will check the bowls and add "ORCOPUG' ticket(s) to any bowl with less than five tickets until the count hits five. Our club ticket will be a different color for easy identification. If a club ticket is drawn, the club wins the prize and it is set aside for use in the monthly raffles.

This meeting is always a lot of fun. So, bring your smile and your wallet or purse and join us for a great meeting.

> *See the list of prizes at*  www.orcopug.org/ members/2012prizes.pdf *or request the list from* Charlie Moore, charlie@orcopug.org

Forgot how to access Members' Only page for prize list? See page 22 for instructions.

**2** ORANGE COUNTY PC USERS GROUP — DECEMBER 2012

## "• *feedback*

#### **Willem "Pim" Borman Evansville, Indiana**

Sinterklaas, or Saint Nicholas, is<br>Sthe original Santa Claus. In Holland Sinterklaas visits the homes on Sinterklaas Eve, December 5th, riding his white horse and accompanied by his tradtional Moorish helper, "Zwarte Piet," a.k.a Black Peter.

During previous weeks he checks on kids' behavior, and awards them with handfuls of "pepernoten," small shortbread cookies that he throws down the chimney so that they appear magically on the living room floor. Mom always happens to be just outside the door, ready to come in and be surprised.

There are all kinds of traditional snacks and candies at this time of year, many based on marzipan or almond paste. "Banket" sticks, rings, and letters are especially popular. They are made with almond paste filling in a crisp pastry shell.

The helper being black is considered by many to be politically incorrect. The response is that Peter is a free man, not a slave. Maybe it would help if he could be a union member :-))

Incidentally, Sinterklaas wouldn't be caught dead at the North Pole. He spends winters in Spain, where the climate is much better, and arrives in Holland by steamship in late November.

Here is the "Good Holy Man," as he is known, in person, with Black

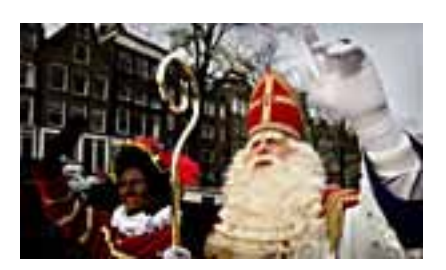

Peter in his traditional clothing, along one of the canals in Amsterdam.

#### **Wes Taylor, Editor HHICC, South Carolina**

You may have read in the newslet- $\perp$  ter about the 27" touch screen monitor we put on one workstation.

I am really excited about what our club is doing. This, after 14 years as newsletter editor.

By the way, we were awarded second place among large groups for our newsletter by APCUG.

The club will be moving early in 2013 to a new facility the town of Hilton Head is providing for SHARE Senior Center.

We won't have much more space for our Resource Center, but will probably update our workstations at least with touchscreen monitors.

Membership is approximately 950 and we expect to get more members with the more centrally located new facilities.

We will hold a Tablet/eReader Expo at our annual meeting in November. Board members and volunteers will have a wide variety of devices to show off.

HHICC now has over 150 iPad

users and many additional tablet users including several with Microsoft Surface units.

We are fortunate to have a large and loyal membership at a time when many computer clubs are struggling to stay alive.

The key to success seems to be a strong effort to support our members as they learn and cope with new challenges.

#### **Darry D Eggleston DarryD.com, Florida**

It's sad that Microsoft would<br>Create hardware that could l **L** create hardware that could have given it dominance in the tablet market, but it will face early demise.

If it had marked its 64 G version for \$500 and its 128 G for \$600, it would have been the darling of the populace and blown Apple's entries into memory.

Less power than most Ultrabooks removes any competitive advantage.

Look at the ads for the Surface RT and you'll realize it's designed for drawing lines on the screen. Get an Etch-a-Sketch and save money.

And what rocket scientist scheduled a January release — far too late to capitalize upon the holiday shopping season? Although I was excited by Microsoft's early release info on this product, it has best not be counting me among its purchasers or its advocates.

### picking up in the last document edited

#### *by Allen Wyatt*

s covered in other issues of WordTips, you can jump to the last place that you edited in<br>a document by pressing the Shift+F5 key. In other words, open the document, press the<br>shortcut, and the insertion point jumps directl a document by pressing the Shift+F5 key. In other words, open the document, press the shortcut, and the insertion point jumps directly to the last edit point in the document. If you work on the same document quite often, you may like a little macro that opens that last file you worked on, and then automatically jumps to the last edit location in that document.

#### **Sub OpenLastDoc1() RecentFiles(1).Open**

 **Application.GoBack**

#### **End Sub**

Assign the macro to a shortcut or a toolbar button, and you've got a fast way to continue working wherever you were in your last session with Word. If you prefer, you can make one change to the macro that jumps to the end of the document, rather than to the last place you edited:

#### **Sub OpenLastDoc2() RecentFiles(1).Open Selection.EndKey Unit:=wdStory End Sub**

This tip applies to Microsoft Word versions: 97, 2000, 2002, 2003 and 2007. It is also on the web at http://word.tips.net/T000106\_Picking\_Up\_in\_the\_Last\_Document\_Edited.html

#### **Other tips on the Word.tips.net website**

Bullets and Numbering [34] Creating Documents [3] Customizing Word [83] Editing [380] Fields [138] Files [183] Find and Replace [57] Footnotes and Endnotes [67] Formatting [471]

General [107] Graphics [174] Headers and Footers [34] Languages [7] Macros [246] Master and Subdocuments [10] Online and Web [41] Outlines [14] Printing [222]

Shortcut Keys [53] Sorting Information [13] Styles [64] Tables [135] Templates [33] Tools [417] Using the Mouse [13] Word's Environment and Interface [108] Working with Other Programs [35]

Copyright © 2012 by Sharon Parq Associates, Inc. Reprinted by permission. Thousands of free Microsoft Word tips can be found online at http://word.tips.net.

## $\frac{1}{2}$  creating a csv file

#### *by Allen Wyatt*

SV is one of those over-abundant computer acronyms. It means "comma-separated values."<br>It refers to a type of file that is often used for transferring simple data from one program to another. In the file, each value is sep It refers to a type of file that is often used for transferring simple data from one program to another. In the file, each value is separated by a comma. The importing program knows that when it sees a comma, it can toss it out but it needs to get ready to accept a new value.

If you have information in Excel that you want to get into a different data-oriented program, chances are good that the other program will accept CSV files. In order to save your workbook data in CSV format, follow these steps:

Choose Save As from the File menu. Excel displays the Save As dialog box.

In the Save As Type drop-down list at the bottom of the dialog box, choose the CSV (Comma delimited) option.

Use the other controls in the dialog box to specify a file name and location.

Click on Save.

Excel may display a dialog box telling you that not all Excel features can be maintained in the format you have chosen. Click on Yes to continue saving the information in CSV format.

At this point your worksheet is saved in CSV format. I generally find it a good idea to close the workbook, without saving. At this point you will have your original Excel workbook (in Excel format) and the CSV file, which contains the information you wanted in CSV format.

This tip applies to Microsoft Excel versions: 97, 2000, 2002 and 2003. It is at http://excel.tips.net/ T002483\_Creating\_a\_CSV\_File.html

A version of this tip for the ribbon interface of Excel (Excel 2007 and later) is at http://excelribbon. tips.net/T008936\_Creating\_a\_CSV\_File.html

#### **Other tips on the Excel.tips.net website**

Add-Ins [25] Charts [46] Conditional Formatting [33] Customizing Excel [53] Custom Views [7] Data Entry [85] Data Validation [19] Editing [150] Excel's Environment and Interface [9] Files [84]

Filtering [26] Find and Replace [22] Formatting [183] Formulas [216] General [132] Graphics [97] Macros [292] Online and Web [58] Page Setup [55] PivotTables [23]

Printing [90] Shortcut Keys [11] Sorting [32] Subtotals [8] Tools [106] Workbooks [56] Working with Other Programs [22] Worksheet Functions [121] Worksheets [68]

Copyright © 2012 by Sharon Parq Associates, Inc. Reprinted by permission. Thousands of free Microsoft Excel tips can be found online at http://excel.tips.net.

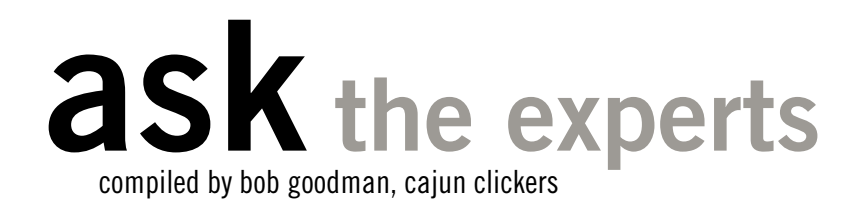

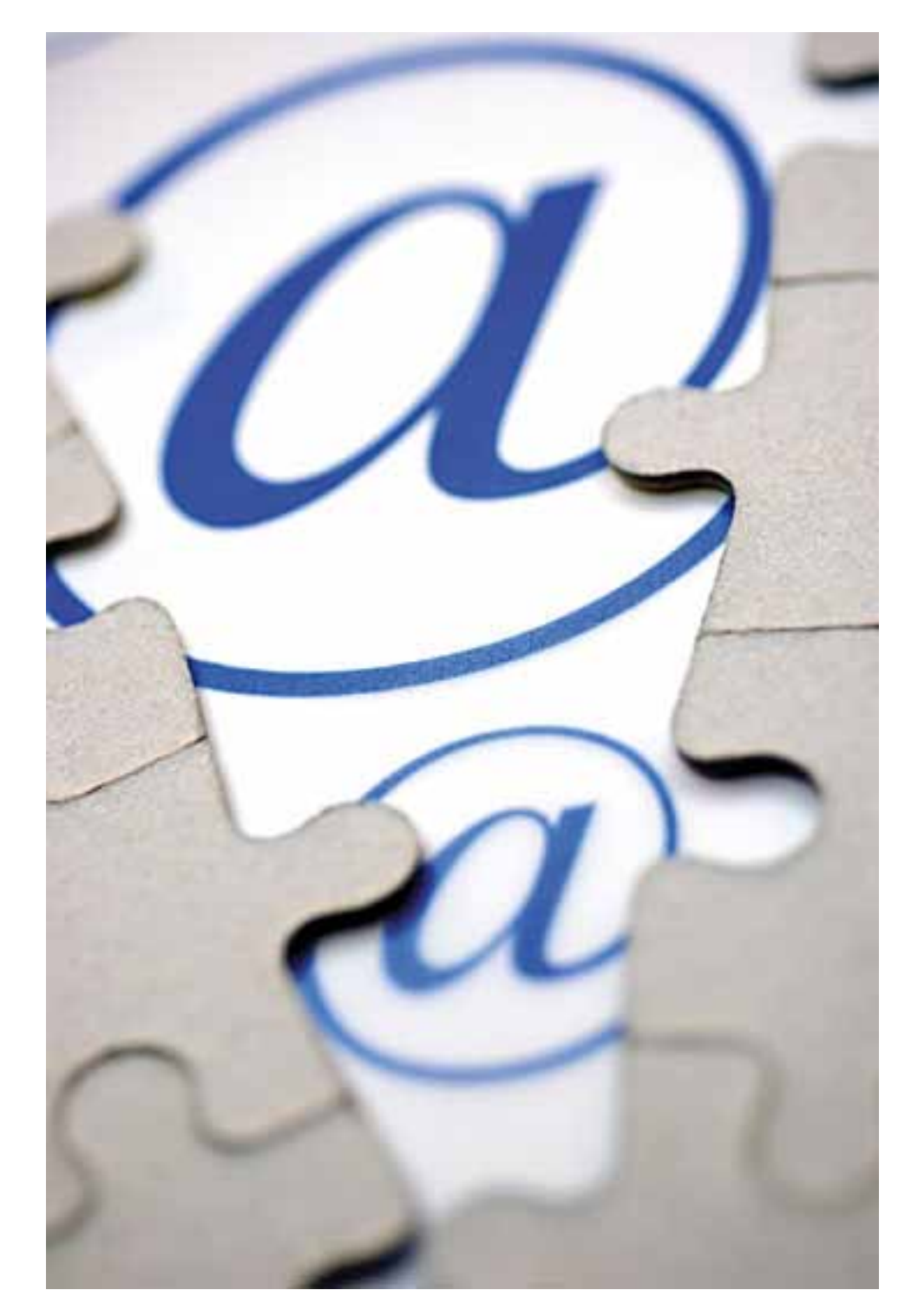

#### **Puzzling email error affects incoming email.**

#### **email problem**

**hoppy:** As of a couple of days ago, I can no longer download incoming mail to Eudora, though I can send mail out from the program. If I go to the AT&T site, now a Yahoo subset, I can read incoming mail. When I try to download I get the error from the POP3 server of invalid user name or password. Wonder if others have had the same experience. Or know of a fix? I am trying to work with AT&T on the phone with no luck so far.

**Ed Walker:** On my old AT&T email (still works) I have "pop.att.yahoo.com" as the incoming.

**Choppy:** Maybe that's progress. I got a message that service is not available—try again later. Will do so.

**Penny Cano:** Choppy, these settings work for AT&T even if you are not directly connected to AT&T (for example, sitting at McDonald's using their wifi):

*POP server: inbound.att.net SMTP server: outbound.att. net Account name: xxx@att.net (your e-mail address) Password\_\_\_\_ (check to remember)*

*Turn to next page*

*Check box "My server requires authentication" For the authentication use exactly the same account name and password as above. You will also have to specify the ports: Check both POP and SMTP servers require secure connection (SSL) The incoming port = 995, the outgoing port = 465.*

**Choppy:** Thanks, Penny. The problem seems finally to be solved after a half hour on phone with a tech. The ports are as you said, but the servers, etc. are different out here, it seems. We were not able to get Eudora or Thunderbird to download, but Outlook finally worked. I'm halfway through transferring my address book, name by name, from Eudora. Thanks for the help. Politeness doesn't permit me to say what I think about the way AT&T changed the servers, etc.

Now, to see if I can transfer all this to my laptop. With Eudora I could copy the data directory to a jump drive, and copy it from there to the laptop. Anyone had experience with the likes of this with Outlook Express?

**Terry Stockdale,** www.terryscomputertips.com/: Try these links, Choppy — www.terryscomputertips. com/computers/outlookexpressbacking-up-outlook-express-addressbook/ and www.terryscomputertips. com/computers/restoringyouroutlook-express-address-book/

**Russ Williams:** Choppy, along with Terry's instructions on moving your Outlook Express address book to your lappy, look here for going from Eudora to OE: http://cs.its.uiowa. edu/exchange/importoe.shtml

**Choppy:** Thanks, Penny, I've been back into Eudora and don't see where I can set the ports, outgoing 25 and incoming 110 that Outlook uses. Wonder if anyone is familiar with where these are set. I'd prefer to use Eudora.

**Penny Cano:** Choppy, if Outlook will work, Eudora and Thunderbird will work. Your problem is the settings in them are not correct.

**Choppy:** Success at last. I found a wonderful site via Google that led me to fix the settings. If there are other Eudora users around: http://www1. umn.edu/adcs/help/email/WinEudora6/

So I am back to using Eudora, with just a few dozen messages left to transfer from Outlook to Eudora.

#### **combine two pdf files into one pdf file**

**Beverly:** I'm looking for a way to take separate PDF files and combine into one PDF document. I found "Apex All in One PDF Tools" on the internet for about \$30. Does anybody have experience with this software or know of another better tool? Thanks for any advice.

**Mark Lappin:** I've been experimenting with this: www. coolutils.com/CommandLine/ PDFCombine

> **Does anyone have any experience combining or merging PDF files?**

#### **convert jpg to pdf**

**Cacky:** Hi, all. What software do you use to change a JPG to a PDF that you can email and that person can print it without installing any new software.

**Mark Lappin:** I just use a PDF printer. I 'm also a big fan of Cute PDF.

**Cacky:** Can I take a JPG created in Photoshop and convert it to a PDF file with the PDF printer so anyone can download it and print it? I read that people with Windows 7 were having trouble with CutePDF.

**Mark Lappin:** If you have Photoshop you can change it there with PDF bridge included with all real Adobe products.

I have the free version of Cute PDF deployed as our primary PDF creation mechanism on 140 Windows, seven machines in five states with no problems.

**Cacky:** A great big thank you, Mark. Bridge worked like a charm. It was so easy!

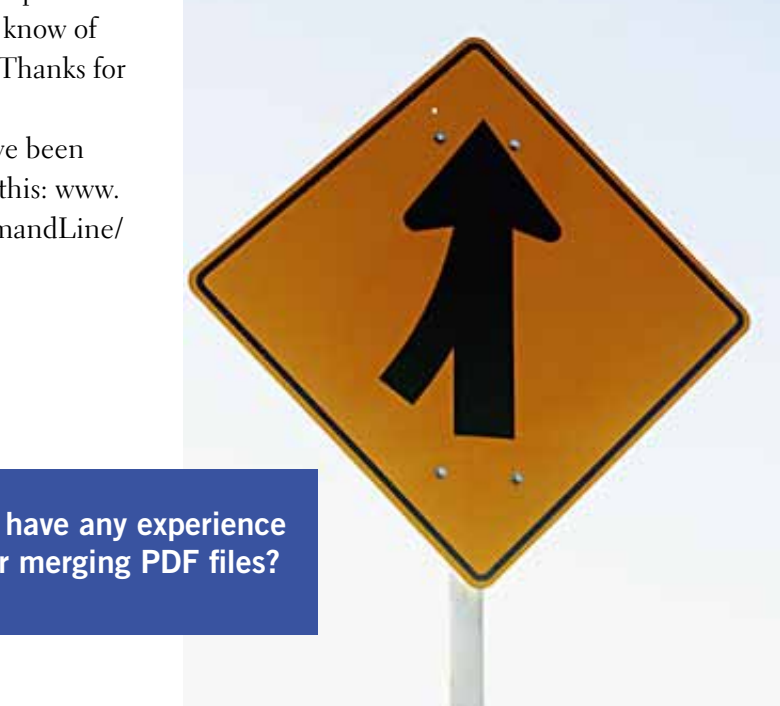

**Shift + F3 (Changes the case of any selected text) This word shortcut is very useful when you want to toggles through the capitalization options. If you have a few lines of text in all uppercase and you want it to be in lowercase then this shortcut should make your life heaps easier.**

**Alt + drag the mouse vertically (Make a vertical text selection) Really useful when you want to select some texts/words vertically**

 $Shift + F5$ **(Returns to the last edit point) Very useful when you have to copy some text from other parts of the document and you want to return to where you were in order to paste it.**

**F4 (Repeats your most recent command) Word remembers the last action you performed and pressing this shortcut will repeat that action. This is very handy when you have to apply some action repeatedly.**

**Shift + N (Applies the Normal style) This removes the formatting of the selected text. Very handy when copying stuff from the web which has different formatting applied to the text than your document. This shortcut will remove all those formatting and make it consistent with the formatting of your document.**

 **Ctrl +** 

## **microsoft word CHRISTMAS GOODIES**

**Ctrl + F6 (Cycles through all open Word documents) When you have multiple word documents open (pretty much all the time in my case) this shortcut allows you to cycle through them. Use 'Ctrl + Shift + F6 to cycle back.**

 **Double click and Triple Click (Select word or paragraph) Double-click on a word to select it, triple-click to select the paragraph. Ctrl+Click to select a sentence.**

**Ctrl + F (Opens the Find tab) Use this shortcut to open the find tab when you want to search of a text in word. Use 'Ctrl + H' if you want to use find and replace.**

**Ctrl + Enter (Inserts automatic page break) It's amazing how many people use manual page break (Press enter key repeatedly to bring some chapter/line to the next page)! Manual page break is a maintenance nightmare cause as soon as you enter a line in the document you will have to manually fix all the other pages again. Use page break and make your word editing life easier.**

rce: http://www.tipsandtricks-hq.com/15-most-usefulcrosoft-word-shortcuts-that-you-probably-dont-use-746

Wichael Leons

**JANUARY SAMP** 

lover Professor of Business - University

\*\*\*\*\*\*\*\*

## **november keyword explained udemy.com**

**N 30 MINUTES** 

**Amir Khella** 

Design-Projection **Strategic** 

.<br>Who die in the Mobile Apps in 30

 $4444420$ 

Front

Frees

**SCIENCE AND THE** 

ducation is being<br>disrupted. There's<br>universal agreeme disrupted. There's near universal agreement on this point. Experts can now reach students directly online. These students, in turn, can now hack their education experience building valuable expertise in exactly the areas they need, all for a fraction of the cost of traditional schooling. (If you doubt the power of this disruption, check out Scott Young's MIT Challenge.)

The question now is what will this new world look like?

Udemy, an online education platform, offers a glimpse of this future. I recently spent an entertaining morning exploring this site, and was impressed by the scope of their offerings: over 1000 courses in topics that range from geeky (I was drawn to Zed Shaw's Learn Python the Hard Way) to artistic (Carol Robinson's free Music Theory course has over 2700 students).

docs't. **The 21 Golden Rules** If Critical Lessons for Entrepreneurs **wday Wind Waster Booston Waters** form Cassidy leps A D. We Make Brery Jtartop and Jmall Busi suthor, Educator, Thought Algorithm De **WHI STLOVIE \*\*\*\*\*** 100 Finla \*\*\*\*\* *RESERVE* facebook don'ts Facebook Pages for Business **DK Manuor** Johnbeton **Gad Allow** Jend Kill ۰ Annoiste Professor of Managerial Bos **Jenferry** Indessional Learner and Jiharer of Infor

P Training & Tutorials \*FREE\* Flictographer | Feltracher Manhed Werner

......

Front

unniphotypraphy

**HANG VELOWIN** 

#### A sampling of courses offered at udemy.com

\*\*\*\*\*\*\*\*

Turning toward the details, the underlying idea driving Udemy is simple: the site makes it easy to both take and offer courses (free and paid).

The most basic courses consist only of video lectures. The more advanced courses mix video lectures with workbooks, samples, and sometimes audio that can be downloaded to your iPod.

All the courses I sampled provide lifetime access (once you buy the course, the material is yours forever) and a 30-day guarantee (a sign of confidence given that 30 days is enough to watch all the material for most courses).

Froo

**GOM ULCHYTE** 

\*\*\*\*\*\*\*

The platform is cleverly setup so that you can access your courses from any Internet-connected device, and the user interface is crisp and intuitive.

Summary: As the education model continues to be disrupted, there will be lots of sites trying to match students with teachers. Udemy's advantage is that they're taking the time to get the details right.

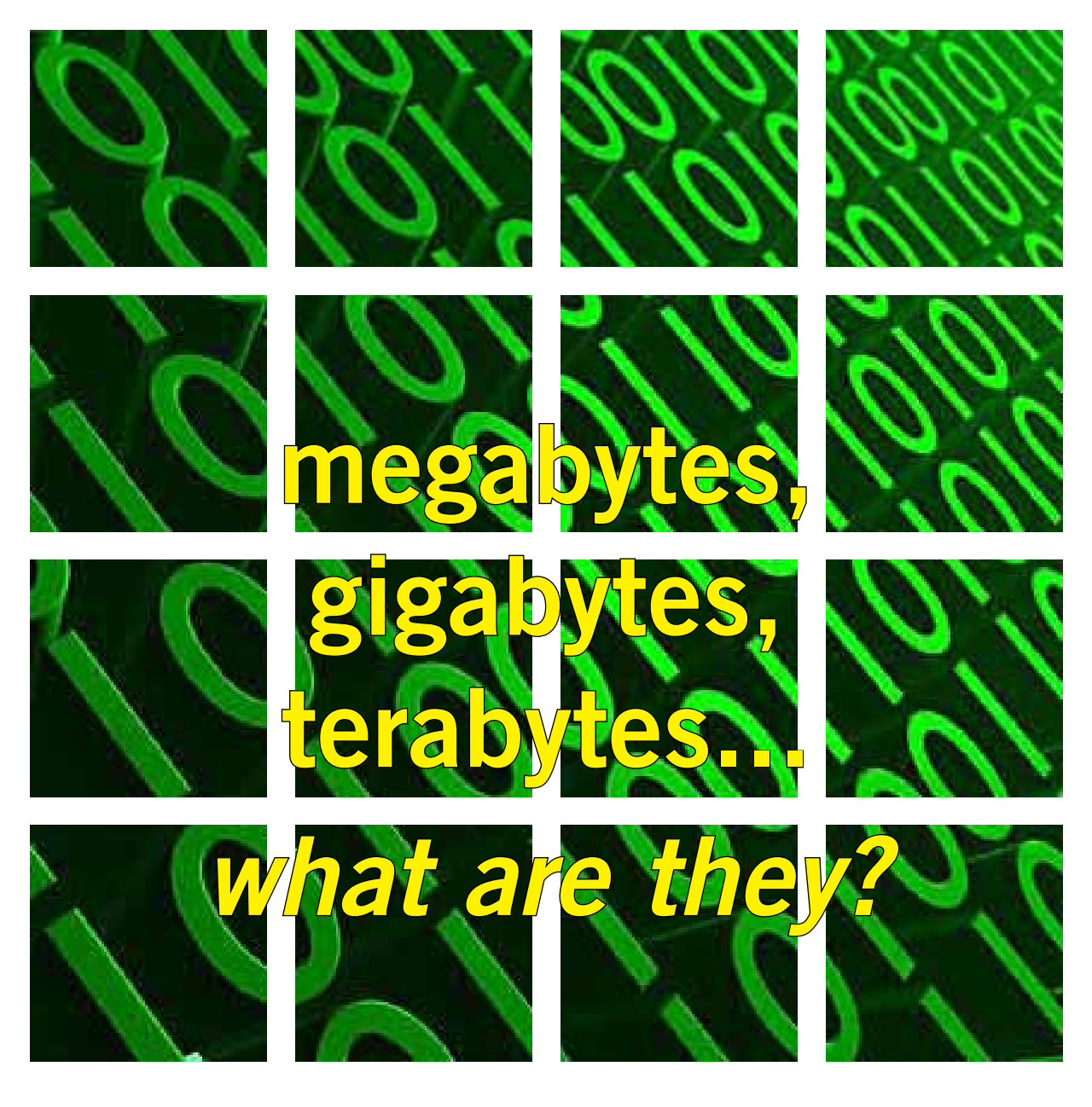

*Source: www.whatsabyte.com/*

It: A Bit is the smallest unit of data that a computer uses. It can be used to represent<br>two states of information, such as Yes or No.<br>Byte: A Byte is equal to 8 Bits. A Byte can represent 256 states of information, for<br>ex two states of information, such as Yes or No. Byte: A Byte is equal to 8 Bits. A Byte can represent 256 states of information, for example, numbers or a combination of numbers and letters. 1 Byte could be equal to one character. 10 Bytes could be equal to a word. 100 Bytes would equal an average sentence.

Kilobyte: A Kilobyte is approximately 1,000 Bytes, actually 1,024 Bytes depending on which definition is used. 1 Kilobyte would be equal to this paragraph you are reading, whereas 100 Kilobytes would equal an entire page.

Megabyte: A Megabyte is approximately 1,000 Kilobytes. In the early days of computing, a Megabyte was considered to be a large amount of data. These days with a 500 Gigabyte hard drive on a computer being common, a Megabyte doesn't seem like much anymore.

*Turn to next page*

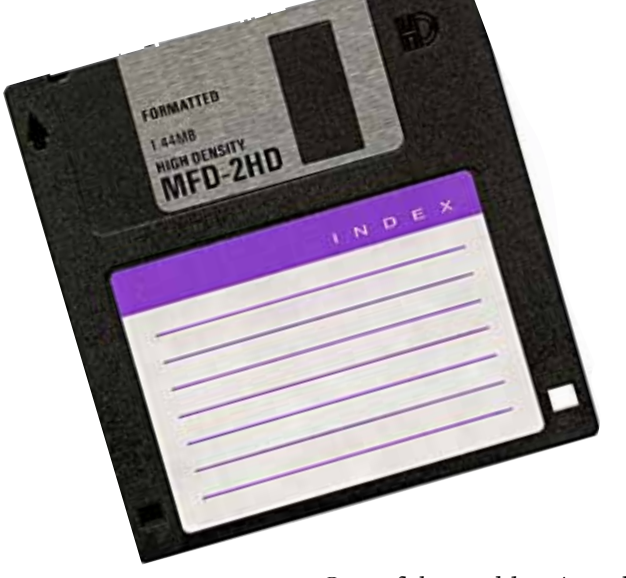

One of those old 3-1/2 inch floppy disks can hold 1.44 Megabytes or the equivalent of a small book. 100 Megabytes might hold a couple volumes of encyclopedias. 600 Megabytes is about the amount of data that will fit on a CD-ROM disk.

Gigabyte: A Gigabyte is approximately 1,000 Megabytes. A Gigabyte is still a very common term used these days when referring to disk space or drive storage. 1 Gigabyte of data is almost twice the amount of data that a CD-ROM can hold. But it's about one thousand times the capacity of a 3-1/2 floppy disk. 1 Gigabyte could hold the contents of about 10 yards of books on a shelf. 100 Gigabytes could hold the entire library floor of academic journals.

Britannica. Ten Terabytes could hold the printed collection of the Library of Congress. That's a lot of data.

Petabyte: A Petabyte is approximately 1,000 Terabytes or one million Gigabytes. It's hard to visualize what a Petabyte could hold. 1 Petabyte could hold approximately 20 million 4-drawer filing cabinets full of text. It could hold 500 billion pages of standard printed text. It would take about 500 million floppy disks to store the same amount of data.

Exabyte: An Exabyte is approximately 1,000 Petabytes. Another way to look at it is that an Exabyte is approximately one quintillion bytes or one billion Gigabytes. There is not much to compare an Exabyte to. It has been said that 5 Exabytes would be equal to all of the words ever spoken by mankind.

Zettabyte: A Zettabyte is approximately 1,000 Exabytes. There is nothing to compare a Zettabyte to but to say that it would take a whole lot of ones and zeroes to fill it up.

Yottabyte: A Yottabyte is approximately 1,000 Zettabytes. It would take approximately 11 trillion years to download a Yottabyte file from the Internet using high-power broadband. You can compare it to the World Wide Web as the entire Internet almost takes up about a Yottabyte.

Brontobyte: A Brontobyte is (you guessed it) approximately 1,000 Yottabytes. The only thing there is to say about a Brontobyte is that it is a 1 followed by 27 zeroes!

Geopbyte: A Geopbyte is about 1,000 Brontobytes! Not sure

why this term was created. I'm doubting that anyone alive today will ever see a Geopbyte hard drive. One way of looking at a geopbyte is 15267 6504600 2283229 4012496 7031205 376 bytes!

Terabyte: A Terabyte is approximately one trillion bytes, or 1,000 Gigabytes. There was a time that I never thought I would see a 1 Terabyte hard drive, now one and two terabyte drives are the normal specs for many new computers. To

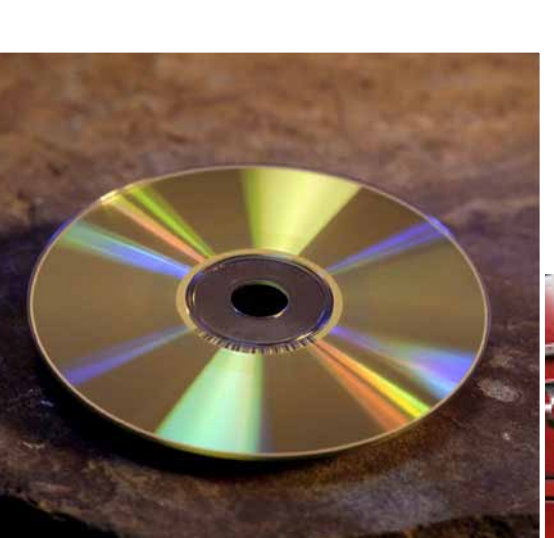

put it in some perspective, a Terabyte could hold about 3.6 million 300 Kilobyte images or maybe about 300 hours of good quality video. A Terabyte could hold 1,000 copies of the Encyclopedia

1 Petabyte could hold approximately 20 million 4-drawer filing cabinets full of text.

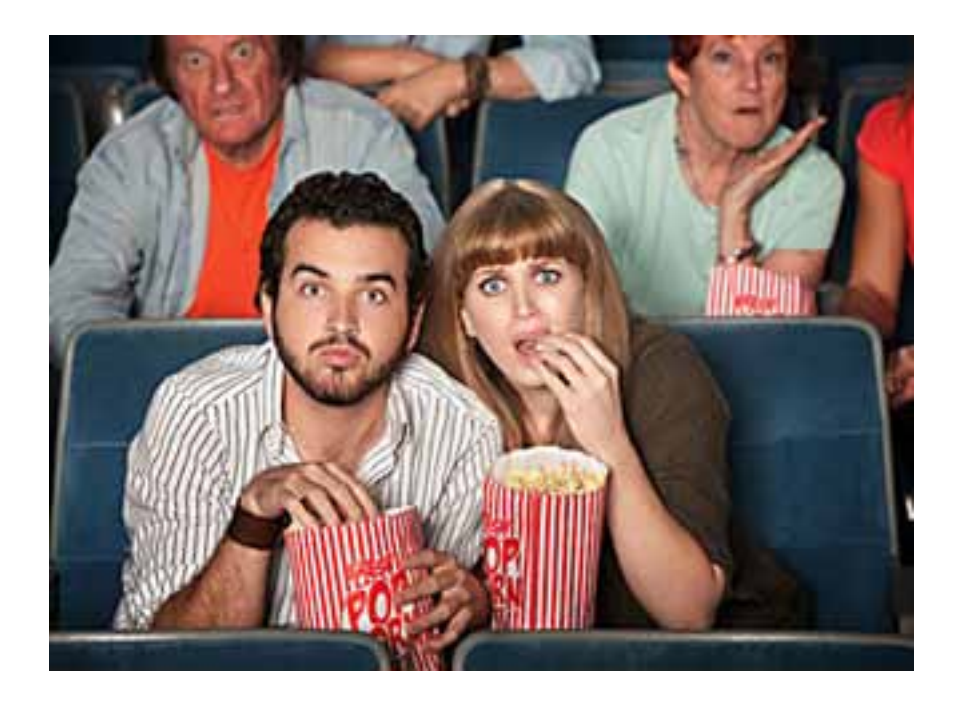

#### **my movie collection**

#### **an easy way to keep track of all your cd/dvd movies**

#### *by Pim Borman*

We son, Mike, has a house full of movie DVDs and BlueRays, to the point where he can't remember what he already has or not. We discussed catalogging them, but that seemed to be an enormous task. Now he has found an iPhone/iPad app called My Movie Collection (three words) that makes the whole thing a cinch.

The app reads the barcode on the DVD case and calls up all the details of the movie, using the Internet Movie Database, I suspect. It stores everything on your iPhone, in alphabetical order, and you can search not only for titles, but also actors, directors, dates, and more. In the past week, and in his scarce spare time, he has catalogged over 500 of his DVDs with still some to go! On some movies the barcode does not read correctly, or at all. Those you can search by title, after which the App completes the storage as usual.

Even made-for-TV movies are included. Individual episodes of TV series mostly are not. When Mike sees an interesting DVD in the store, he can now check with his iPhone if he owns it already. Great app. The basic version is free, but for a modest \$2.99 you have unlimited storage and no advertisements. Wow!

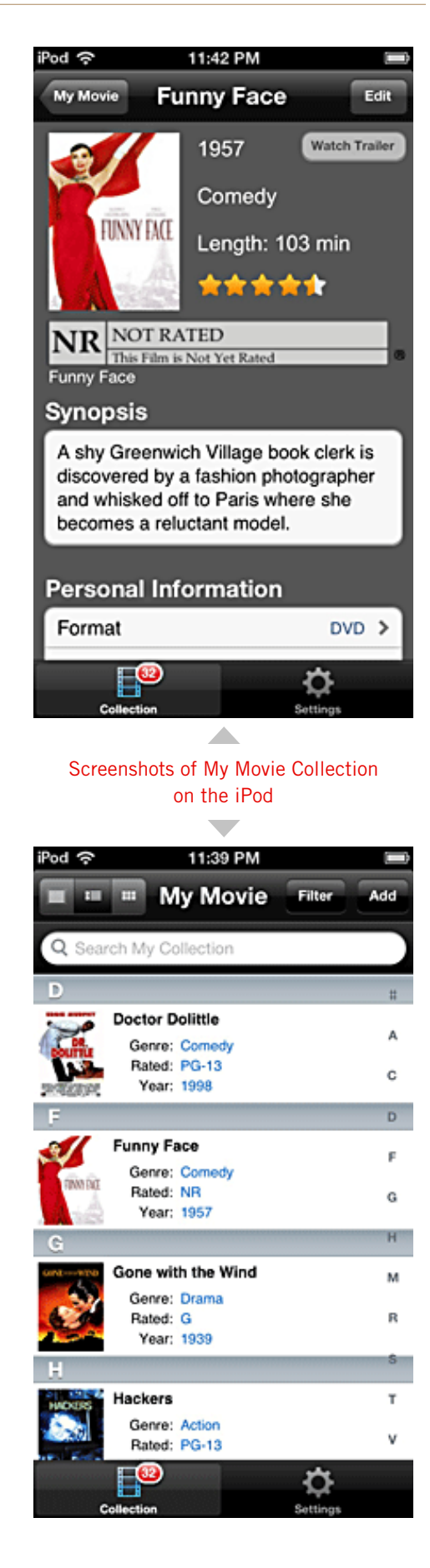

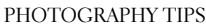

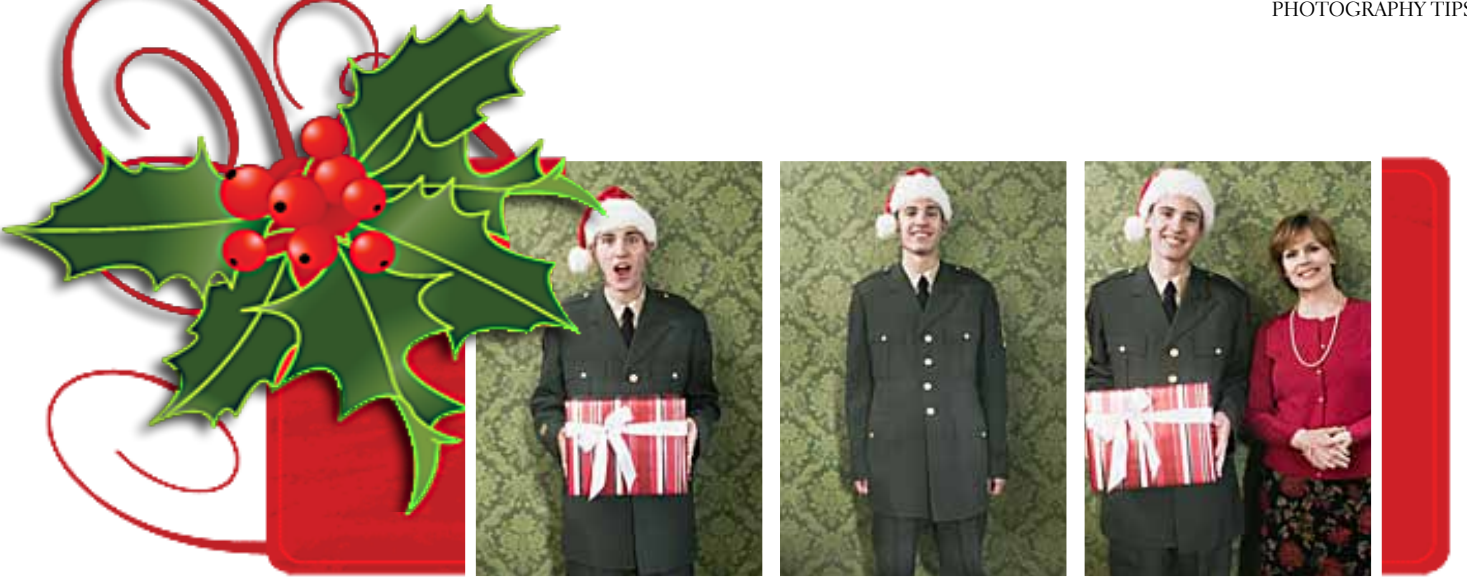

## **Shooting for Christmas**

by Darry D Eggleston

t dawns on me that many of my friends don't know how to use the cameras they have so here are some tips I've learned. (We use Panasonic Lumix DMC-ZS19, 20x zoom cameras.)

• Carry your camera with you all the time. If your camera isn't with you when you see that 'Kodak moment,' of what value is it?

• For normal use, 10X is plenty of zoom.

• Turn OFF the 'geotagging' on the camera. It places a code onto the photo that will allow anyone to know exactly where you were standing when you took the photo. You would not want a burglar to see the location of that flat screen TV that you shared on Facebook with your family.

• Most photos are taken with Automatic or Flash modes. Buying a camera with 47 'bonus features' is of little worth if you never use them.

• Before buying a camera, view the liquid crystal display (LCD) in the landscape (aka 'sideways') & portrait (aka 'up and down'). Some cameras 'bleed out' when held in the portrait position. If you can't see what you're shooting, there is a 95% chance that it will be blurry.

• Buy an extra battery. Your battery will NEVER die when it's convenient. We buy from http://Batteries.com because they offer low prices quick delivery.

• Buy an extra 8 Gb or higher capacity card. Your camera will NEVER show 'Card Full' when it's convenient.

• Shoot non-flash most of the time. Shooting under florescent light, in daylight, or in a well-lit room, you don't need flash. To get the best night view of the Christmas display outside a house, shoot without flash.

• If you're shooting people or things with the sun or the light source behind them (farthest from you), shoot flash.

• Share your photos. Having 37 photos of the family gettogether on your PC is a lot of fun for you, but photos were meant to be shared.

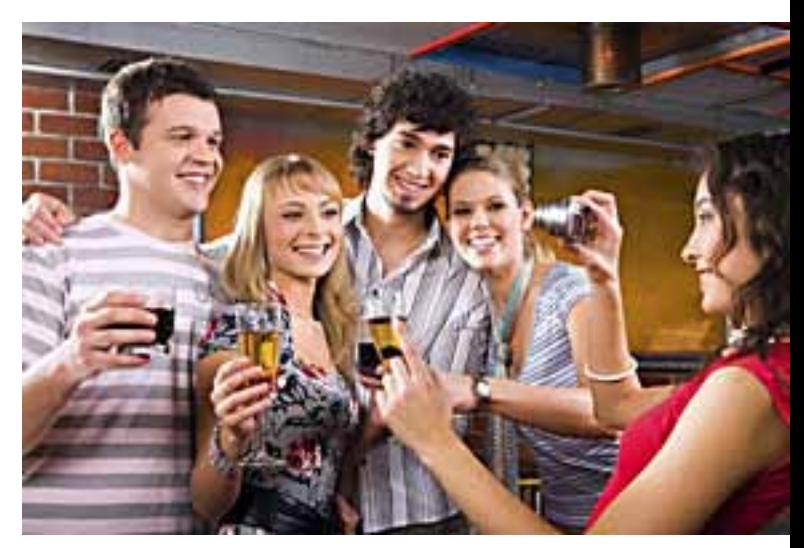

## **trendmicro releases 2013 versions of its security software**

#### *by Ira Wilsker*

**EVERTHENDER SERVIERS IN THE EVERTHM**<br> **EVERTHENDER SERVIER IS NOT ALL AND PROPERTY SOFTWARE.** If I had a 2012<br> **EVERY SOFTWARE.** If I had a 2012 models; we see new cars, new appliances. and new security software. If I had a 2012 automobile, the manufacturer would not likely allow me to upgrade to a similar 2013 model for free; if I purchased a 2012 model appliance less than a year ago, I could not likely trade it in on a 2013 model for free.

Many (but not all) personal computer, MAC, and smart device security software publishers typically allow the user of a 2012 version to upgrade to the 2013 version, often at no charge, for the balance of the original license period.

Taking advantage of this policy, I recently upgraded the TrendMicro Titanium Maximum Security (Premium Edition) 2012 installed on all of the PCs in my house and on my Android smart phones to the newly released 2013 versions of the security software.

Few industries are as dynamic and competitive as the computer security industry. There are several publishers of fine security software, both freeware and commercial, that offer a wide selection of "models" that vary in price, protection, features, benefits, and the number of devices (licenses) that a single purchase may be installed on.

After having tried several of the leading free and commercial security products on my computers and other smart devices over the years, I have settled on the TrendMicro Titanium Maximum Security, 3 device license pack.

Late last year, as the security licenses on my family computers were approaching expiration, I *Turn to next page*

While I have experimented with several of the major and minor security products over the past several years, I keep coming back to a TrendMicro security suite.

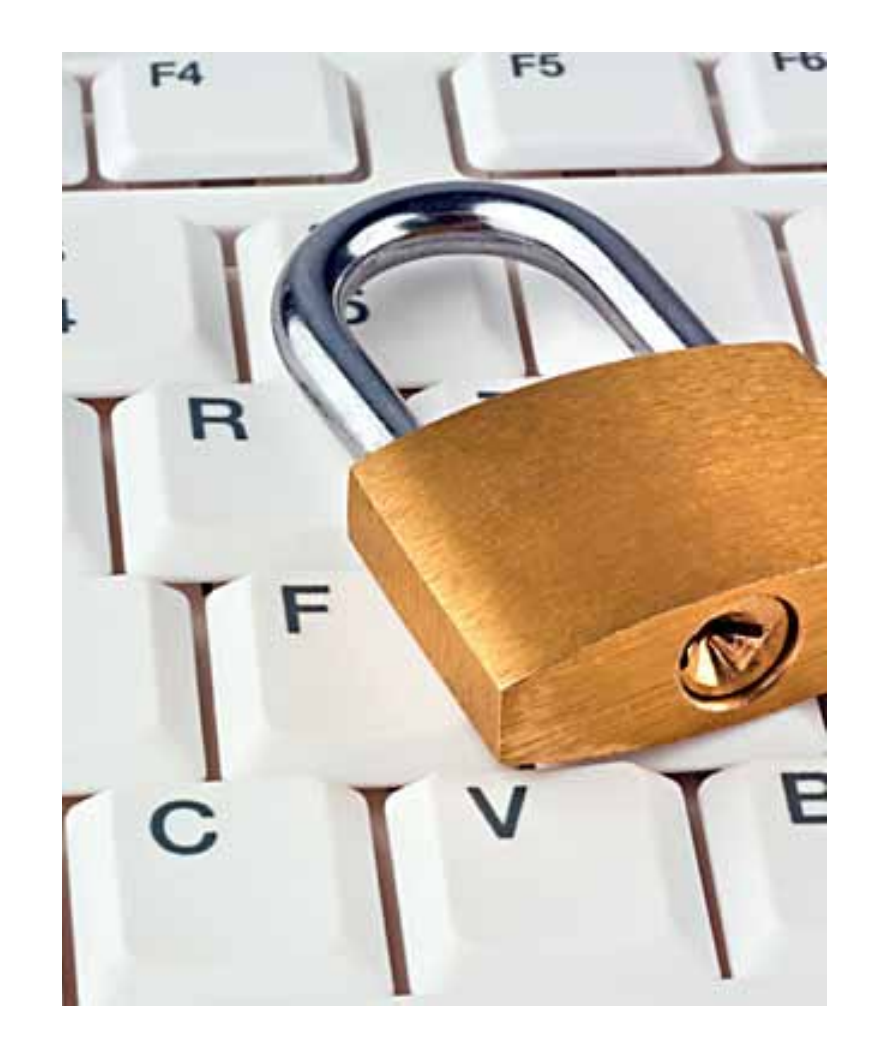

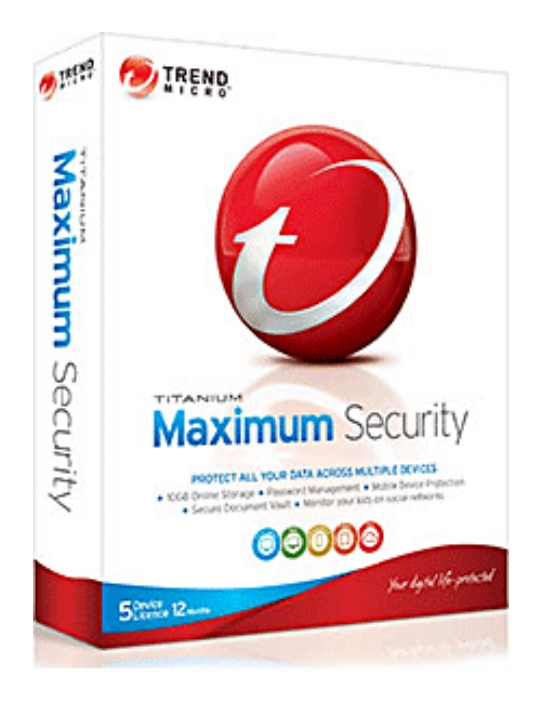

started shopping around for a new set of security software, as it is often more cost effective (cheaper) to purchase a new boxed (or downloaded) set of software than it is to renew the licenses of the currently installed security software.

I was very happy with the 2011 build of the TrendMicro Titanium Maximum Security that I had, so I purchased a few of the 2012 "Premium Edition" for three devices each, when I saw it on sale for an excellent price at one of the big box electronics stores. After placing the new CD in the drive and running it, the 2012 version uninstalled the prior version, and installed itself on my computers; I also used two of the available licenses to protect our Android cell phones, which was one of the available options.

Early in September, I saw that TrendMicro released the 2013 versions of its software, which included several powerful security enhancements, so I downloaded the 2013 version of the Maximum Security

(64bit) from the TrendMicro website (downloadcenter.trendmicro.com), and installed it on all of my PCs; it picked up the license key from the 2012 version, and shows that it is active for the remainder of my original 2012 license period.

While I have experimented with several of the major and minor security products over the past several years, I keep coming back to a TrendMicro security suite. Since it became available a few years ago, I have been using the Titanium Maximum Security suite on all of my computers.

For 2013, there were several improvements and security enhancements to the new versions that recognize what users really do with their computers, and addresses the different security risks imposed on each of those uses. Research has shown that on a daily basis, 88% of computer users check email, 75% browse the internet or conduct web searches, and 69% utilize social networking sites such as Facebook and Twitter.

Cyber criminals are also aware of these statistics, and typically target most of their malware and other threats to take advantage of these major uses of the internet.

The 2013 versions of all of the TrendMicro security products explicitly protect the user and his computer from threats transmitted via these vectors. TrendMicro is also well aware that users often connect to the internet through a variety of means, including direct hard-wired connections (Ethernet) and wireless "WiFi" hotspots.

In order to protect users while they use their computers for different purposes, TrendMicro added several new features to all of its 2013 versions, from the most basic TrendMicro Antivirus to the most comprehensive Premium Security.

*Turn to next page* These new protection benefits include automated security ratings and warnings about search engine results (cyber criminals often manipulate search engine ranking to place their purloined websites at the

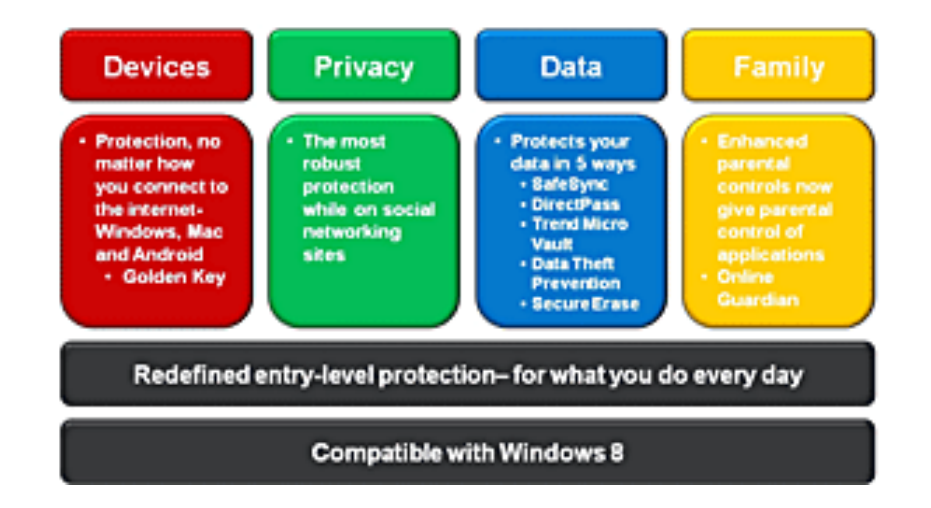

#### **Titanium 2013- Protection Made Easy**

top of the rankings); validate the security of WiFi networks and hotspots; offer protection from much of the spam email that we all receive, which often contains malware or links to dangerous websites as well as protection from phishing (identity theft) scams; a reinforcement for the integral Windows firewall, which strengthens its substantially, both inbound and outbound; blocks malicious links in email and instant messaging (IM) chats; a "Rescue Disk" utility which can create a bootable CD/ DVD or USB drive that can be used to detect and remove difficult malware and root-

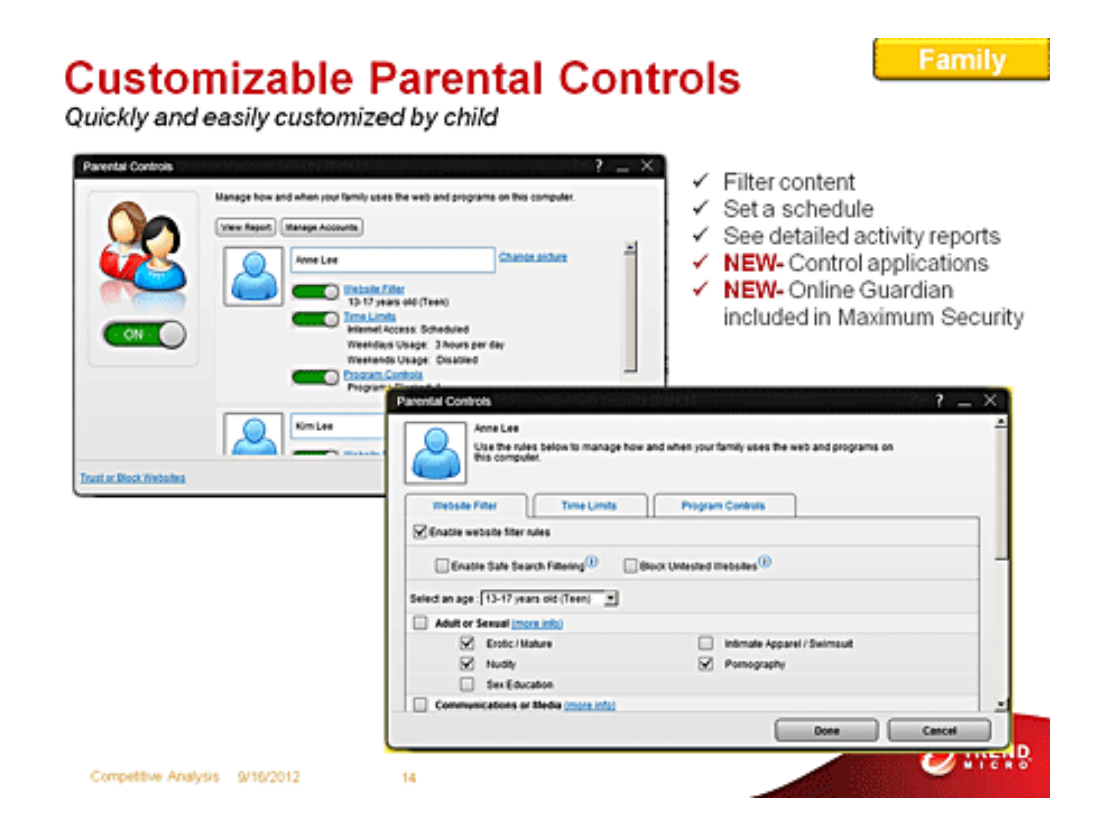

kits; and a variety of features to greatly enhance security, safety, and privacy while engaged on almost all of the social networking services, including Facebook, Twitter, Pinterest, MySpace, Google+, LinkedIn, and almost every other major social network around the world.

In most social networking services, "friends" often appear to post links that are illicit and dangerous; TrendMicro 2013 will alert the user that a link is dangerous; the user can then notify his "friend" to delete the questionable post, and check his machine for security issues.

One feature that I like in the 2013 products is the " Facebook Privacy Scanner" which identifies Facebook security and privacy settings that may leave your personal information vulnerable. According to TrendMicro, the 2013 Facebook Privacy Scanner, " ... automatically scans your wall to visually show you what links are safe or malicious." In the Titanium 2013 versions, there are some additional Facebook security benefits, "Titanium scans your Facebook privacy settings and flags anything that may allow you to inadvertently share more than you want to."

While my children are all adults, many of us have children or grandchildren who may need some addi-

tional protection and controls over their internet access and other computer activities; most of the 2013 products (except for the basic Antivirus product) include "Parental Controls" that can filter the content accessed by the child; allows the parent to set a schedule that restricts the child's use of the computer to designated times and limits; controls which applications the child can access (like games); and provides the parent with detailed activity reports about what the child does on the computer.

The Maximum and Premium security products also contain a security feature TrendMicro calls "Online Guardian" which monitors the child's social networking activities.

The TrendMicro Internet Security 2013 offers all of the features of the more basic antivirus product, but includes the Parental Controls mentioned above, a "System Tuner" that may improve hardware and software performance, "Data Theft Protection" to help protect from online identity theft, and a "Secure Erase File Shredder" which can securely delete files and render them virtually unrecoverable. There is also a build of Internet Security explicitly for MAC users (single license).

The TrendMicro Titanium Maximum Security 2013 *Turn to next page*

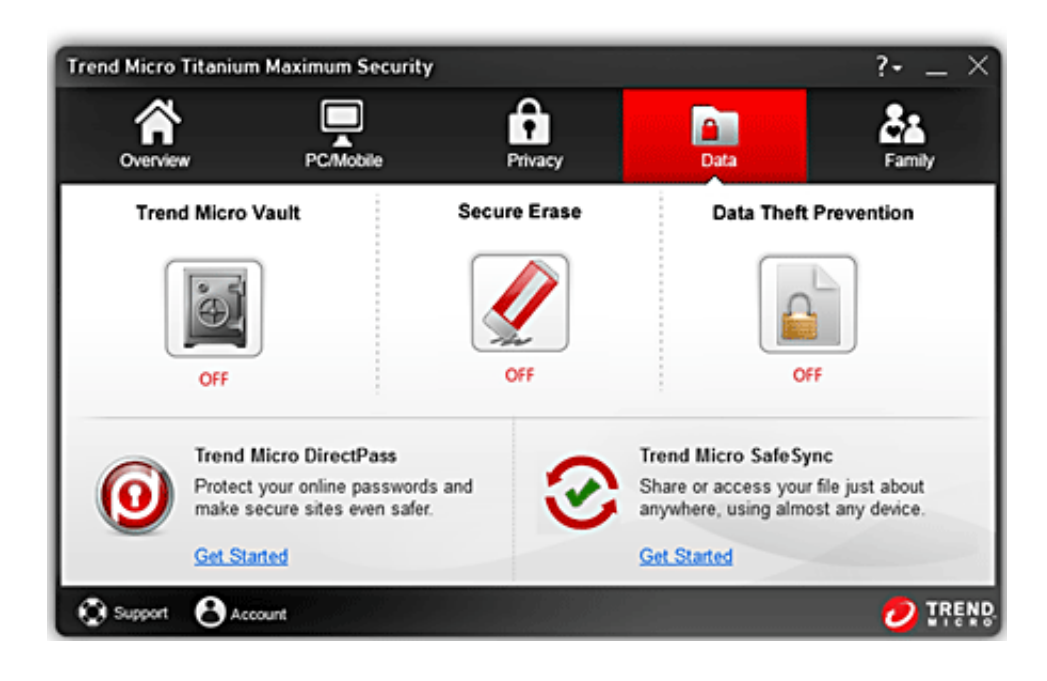

#### **websites**

• http://downloadcenter. trendmicro.com (Download latest 2013 versions)

• http://www.trendmicro. com/us/home/products/titanium/ index.html

• http://www.trendmicro. com/us/home/products/titanium/ index.html#system-requirements

• http://www.trendmicro. com/us/home/products/titanium/ index.html#why-its-better

• http://cloudsecurity. trendmicro.com/us/technologyinnovation/our-technology/smartprotection-network/index.html

• http://cloudsecurity. trendmicro.com/us/technologyinnovation/our-technology/ smart-protection-network/index. html#how-it-works

• http://blog.trendmicro. com/wp-content/uploads/2012/08/ StopThreatsDeadInTheirTracks. jpg

• http://www.trendmicro. com/us/home/products/titanium/ index.html#what-it-does

offers several additional features over the less comprehensive Antivirus and Internet Security products, including 5 GB of "SafeSync" secure online data storage; "DirectPass" secure password manager to store and access the many different passwords that we often find difficult to memorize; the "Online Guardian" (mentioned above as a Parental Control) to protect a child while online; and the "TrendMicro Vault" which stores sensitive personal files in an encrypted folder on the hard drive, such that they cannot be accessed by unauthorized individuals, even if the computer is lost or stolen, an especially real risk for laptop computers.

The license included with Maximum Security allows it to be installed on any combination of three devices, including desktop and laptop PCs, Android smart phones and tablets, and MAC computers (including Mountain Lion and Golden Key).

Trend Micro Titanium Premium Security is virtually identical to Maximum Security, except it includes 25 GB of "SafeSync" remote storage,

and licenses for five Windows, Android, or MAC devices in any combination.

System requirements for all of the 2013 TrendMicro security products is minimal, allowing it to run effectively on all eligible Windows (XP through Windows 7), Android (tablets and smart phones), and MAC devices. The Titanium products are also certified for use on the upcoming release of Windows 8.

While no security software is perfect, I have been very satisfied with TrendMicro Titanium Maximum Security. The new 2013 version offers significantly improved performance, malware detection, and malware remediation. I will continue to test, review and report on other security products, but in my opinion, the new 2013 Trend-Micro products will be the ones to beat.

Ira Wilsker

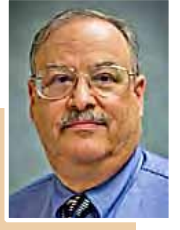

hosts "My Computer Show" a callin tech support show on KLVI radio, 560AM,

from 4-5 p.m. Mondays, Pacific time. The show streams live over the net at KLVI.com and on the free iHeartRadio app. His call-in number is 800-330-5584.

**computer lovers**

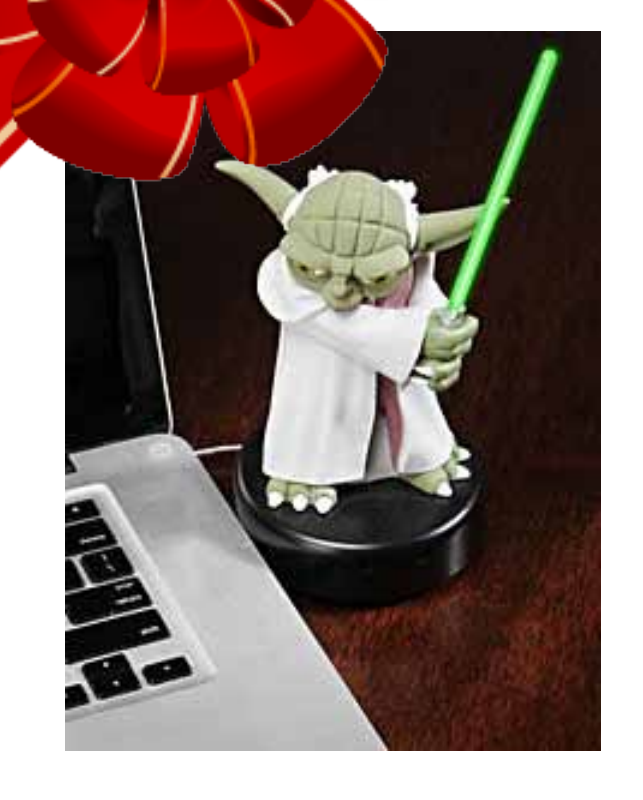

#### **USB Pet Rock**

Here's why you need a USB Pet Rock now: They make a great gift for everyone. They don't need food or water. They don't chew on your stuff. They will make you instantly cool. They never talk back to you. They will forever love you in their own rocky way. They are the greenest USB products ever created, as they draw absolutely no electricity and do nothing. They are compatible with Windows  $(7 \text{ and lower})$ ; Mac (all OS's); Linux; and all other past, present, and future operating systems – no drivers needed! At Amazon.com, \$10.09

#### **Yoda Desk Protector**

Comes complete with a super-long USB cable, so even if your last remaining port is way in the back of your tower, Yoda can still be out front where he's needed. His motion sensor will detect movement between 6 and 9 feet away depending on the lighting in your office. While you're sitting at your desk you can keep him in silent mode so he doesn't drive you nuts with his assorted nuggets of wisdom. At ThinkGeek.com, \$25.99.

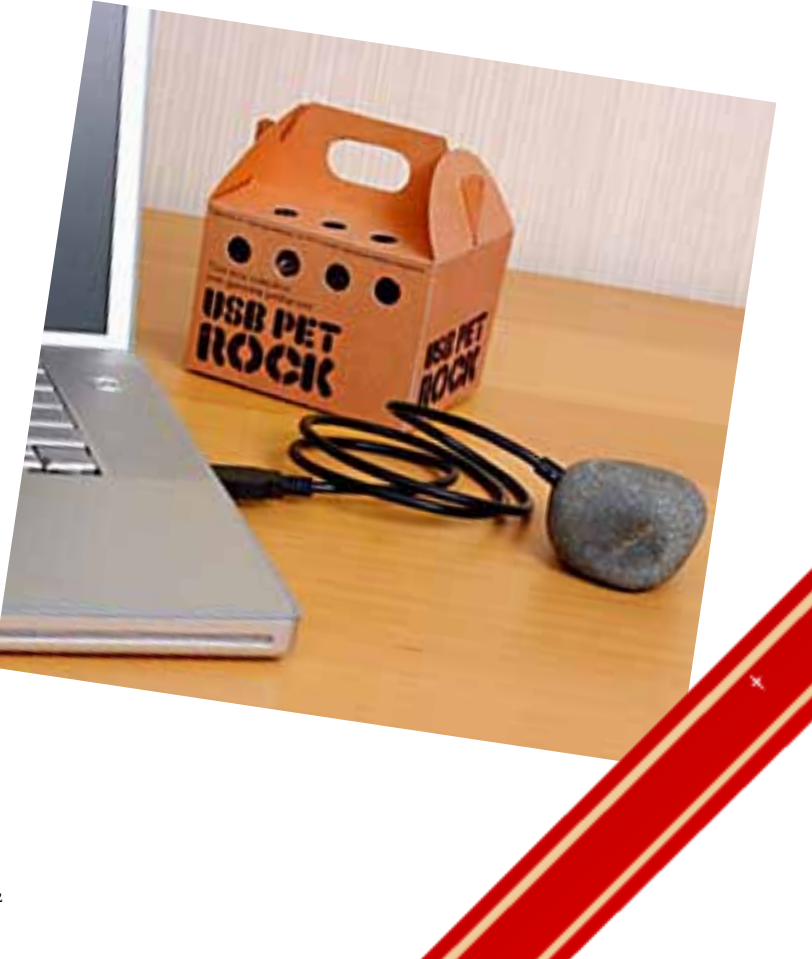

fun gifts for

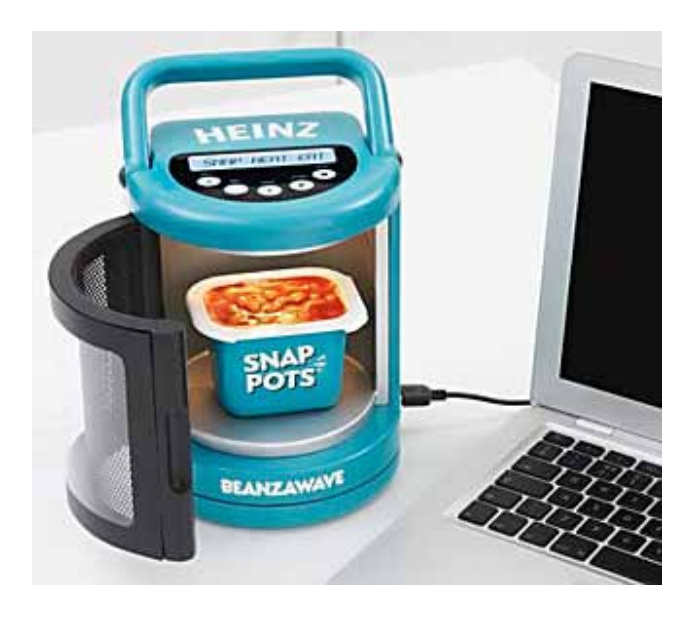

#### **CA Microwave Trim**

Have we gone too far with USB gadgets? This USB microwave oven co-developed by Heinz and GAMMA is actual working prototype using phone radio frequencies to produce heat for cooking (Heinz tomato beans in this case). See it in action at http://bit.ly/ SzQ11F At http://www.everythingusb.com/

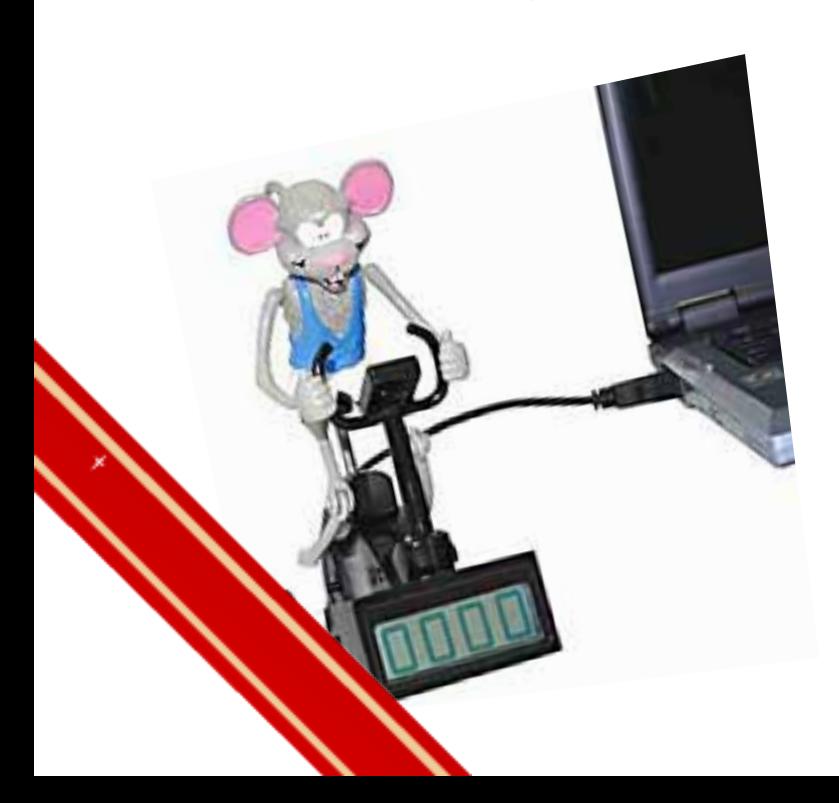

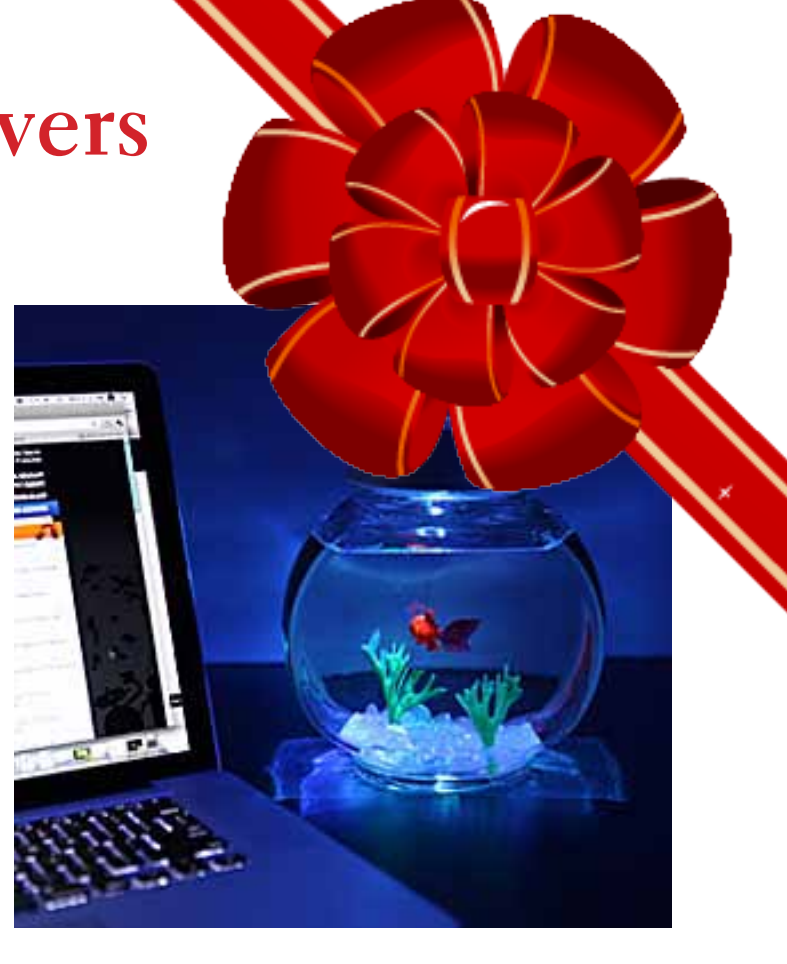

#### **Electronic Fish in a Bowl**

See the video of all the things your Electronic Fish in a Bowl can do! http://bit.ly/TCPbyW Add batteries and water, tap the top, and the fishy "swims" around — looking quite alive. There's even an LED light show that morphs from one color to another for the perfect relaxing fishy mood. Never again will you have to write "RIP Cap'n Goldikins" on your toilet. At ThinkGeek.com, \$14.99

#### **USB Exercising Mouse**

The little rodent peddles away on his bike powered by your typing speed. The more words you type per minute, the faster the little varmint goes. See it in action – http:// bit.ly/QA9O14 An LCD screen displays your output and even delivers a daily total for you to try and best. At Gearlover.com

ORANGE COUNTY PC USERS GROUP — DECEMBER 2012 **19**

## **ipod, iphone, ipad tips from iphone life's 2012 weekly updates**

*compiled by Linda Gonse*

#### **go through dates quickly in calendar**

I  $\Gamma$  f you want to get to a particular date quickly in Calendar, simply tap and hold on the forward and backward buttons next to the day or month in the Day or Month views the dates will fly by in no time. To get back to the current date, tap the Today button.

#### **attach multiple photos to an e-mail**

You can attach up to five photos to an e-mail message. Just follow the steps below:

• Launch the Photos app and open the desired photo album.

• Tap on the arrow icon in the lower left corner of the screen.

• Tap on the desired photos to select them.

• Tap on the Share button in the lower left corner and hit the Email button in the pop-up screen.

• Fill out the To, Cc/Bcc, and Subject fields, add a message, and hit the Send button.

This feature makes it easier to send a series of photos to family, friends, or associates. At iPhone Life, we capture many iPhone and iPod touch screen shots for articles. We

use this feature to e-mail them to our desktop computers, where we do most of the editorial work.

#### **download apps you purchased on other devices**

Part of iCloud is the ability to access all your apps, music, and other purchases you've made in other devices. However, at first it isn't very obvious where to find the apps you've already downloaded. They're all under a new category called "Purchased."

On your iPhone or iPod touch, you can access it by opening the App Store app and tapping on "Updates" on the bottom right. You will see an additional category named "Purchased."

On the iPad, "Purchased" has its own tab along the bottom menu in the App Store app. Tap on "Purchased," and you'll have the option to see "All" or "Not On This iPhone/ iPod touch/iPad." You can re-download any apps from there.

#### **control music playback from headphones**

The headphones that came with your iPod, iPhone, and iPad also let

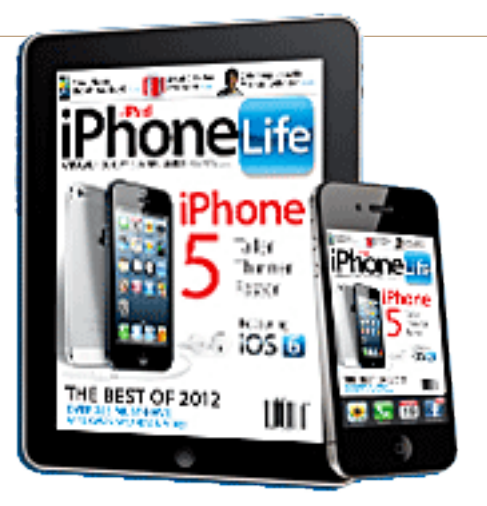

you control music playback from the button on the microphone.

• Press button once to pause a song and press it again to resume playing the song. (If you do this when a call is coming in, the music pauses and the call is answered. When you press it to hang up, the music resumes playing.)

• Press button twice to advance to the next song.

• Press button three times to jump back to the previous song.

• Press button four times to jump back to the previous song and pause it.

#### **dismiss suggested spellings**

If you're typing an email or note and the virtual keyboard is suggesting the correct spelling of the word and you don't want to accept it you don't need to tap the tiny "X" at the end of the word in question. Simply tap anywhere on the screen to close the suggestion box.

*Get your free, emailed iPhone Life Weekly Updates at http://www.iphonelife.com/ newsletters. Or sign up for a paid subscription to receive the printed and digital versions of the magazine at https://www. iphonelife.com/subscribe/?PK=webrb1*

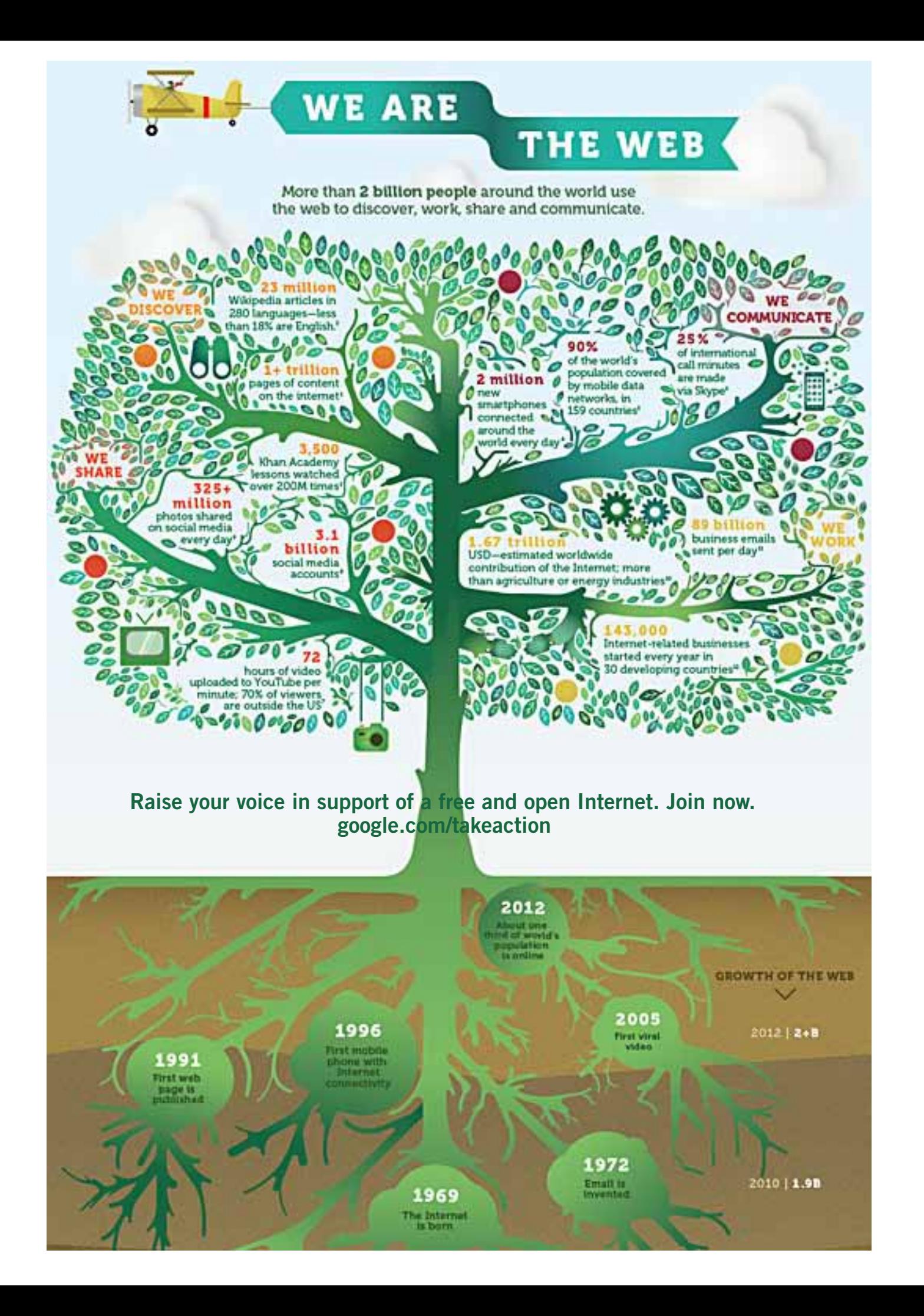

#### **secret** *keyword raffle!*

ue to the Christmas fun**draising raffle, there will not be a special keyword raffle in December. The keyword raffle will resume in January 2013. The prize that was not won in the November raffle, a 48-disk CD Wallet, will be carried over.**

#### **thank you newsletter contributors!**

Bob Goodman, Charlie Moore, Darry D Eggleston, Ira Wilsker, Linda Gonse, Mike Lyons, Pim Borman, Sharon Parq Associates, Tim O'Reilly, Wes Taylor, whatsabyte.com

#### January Deadline **december 22**

#### **thank you to our 2012 vendors!**

Thank you Acoustica Software, At Home, iolo, Memorex, nik Software, Smith-Micro, Office Depot, and User Group Relations for generously donating your products to our 2012 fundraising raffle!

#### *'father of the internet':* **why we must fight for its freedom**

*CNN editor's note: Vinton Cerf is Google's chief internet evangelist. He, along with American computer scientist Bob Kahn, is often called one of the "fathers of the Internet." Cerf is credited with helping to develop the protocols and structure of the internet and the* 

*first commercial email system.*

The internet empowers each  $\perp$  one of us to speak, create, learn and share. Today, more than two billion people are online about a third of the planet.

The internet has become one of the motors of the 21st century

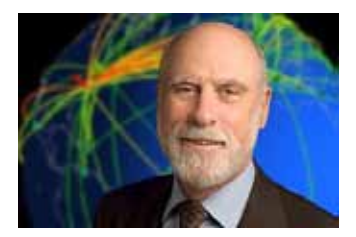

Vinton Cerf

economy, allowing all of us to reach a global audience at a click of a mouse and creating hundreds of thousands of businesses and millions of jobs.

According to a new OECD study, the net already accounts of 13% of American business output, impacting every industry, from communications to cars, and restaurants to retail. Not since Johannes Gutenberg invented the printing press, or Alexander Graham Bell the telephone, has a human invention empowered so many and offered so much possibility for benefiting humankind.

Today, this free and open net is under threat. Some 42 countries filter and censor content out of the 72 studied by the Open Net Initiative. This doesn't even count serial offenders such as North Korea and Cuba. Over the past two years, Freedom House says governments have enacted 19 new laws threatening online free expression.

Some of these governments are trying to use a closed-door meeting of The International Telecommunication Union that opens on December 3 in Dubai to further their repressive agendas. Accustomed to media control, these governments fear losing it to the open internet. They worry about the spread of unwanted ideas. They are angry that people might use the internet to criticize their governments.

The ITU is bringing together regulators from around the world to renegotiate a decades-old treaty that was focused on basic telecommunications, not the internet. Some proposals leaked to the WICITLeaks website from participating states could permit governments to justify censorship of legitimate speech – or even justify cutting off internet access by reference to amendments to the International Telecommunications Regulations (ITRs).

Please read the rest of the article here at CNN, http://bit.ly/U8xR2Z

*Submitted by Darry D Eggleston*

## email addresses

**Bollinger, Frank** *frbollinger@earthlink.net* **Boutwell, Lloyd** *Boutwell65@yahoo.com* **Gonse, Linda** *editor@orcopug.org* **Jackson, Walter** *wvjaxn@charter.net* **Kaump, LeRoy** *leroy\_kaump@hotmail.com* **Klees, Larry** *lklees@dslextreme.com* **Leese, Stan** *stanleese@dslextreme.com* **Loehr, Lothar** *lothar@orcopug.org* **Lyons, Mike** *mike@orcopug.org* **Moore, Charlie** *charlie@orcopug.org* **Musser, Dave** *dmusser@worldnet.att.net* **Westberg, Carl** *carl@orcopug.org* **Wirtz, Ted** *twirtz@pacbell.net*

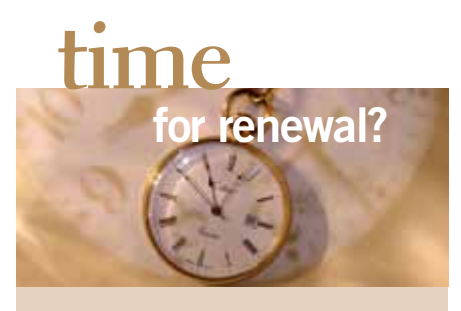

SEPTEMBER 1 Don Ogden OCTOBER 1 Ann Carnahan DECEMBER 1 Dan Gonse Bob McDonald Carl Westberg JANUARY 1 Linda Gonse Leroy Kaump *submitted by Charlie Moore*

**M**embers in good stand-<br>  $\frac{1}{2}$  ing may access the<br>
Members' Only! page **ing may access the Members' Only! page at www.orcopug.org.** 

**Your user name is first initial and last name, lower case, no space. Password is OCR** *plus your member number.* **OCR is capital letters, no space before numbers.**

#### november raffle winners

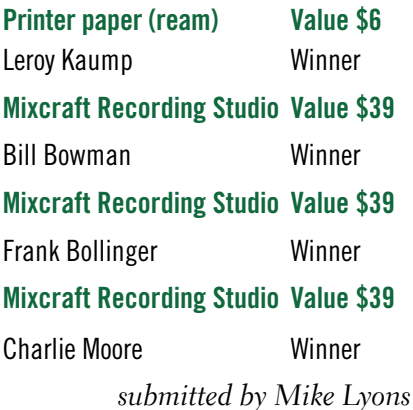

#### B**RING USED INKJET PRINTER CARTRIDGES**

to meetings for our ongoing fundraising project: Hewlett Packard, Canon (BC-02, BC-05, BC-20 or BX-3), Lexmark, Dell, Compaq, Kodak, Samsung, Sharp; or any laser printer cartridge.

> check out our website orcopug.org

#### **Give Your Computer A Gift…***become a member of ORCOPUG!*

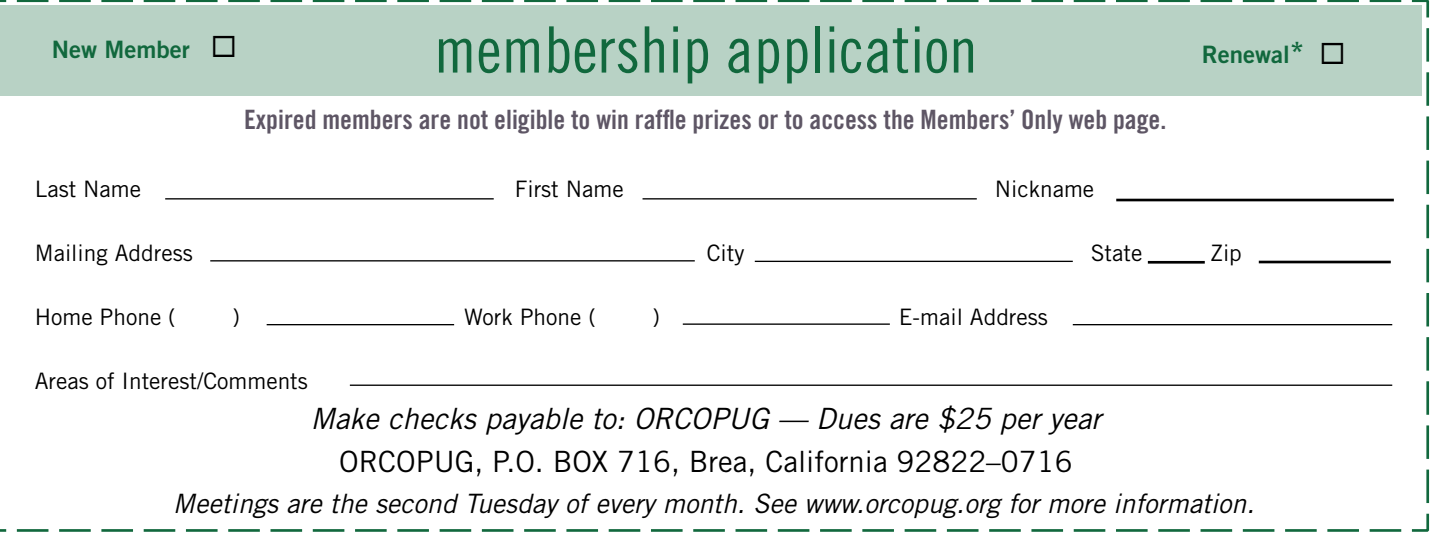

#### **For about \$2 a month you can be a member of our user group!**

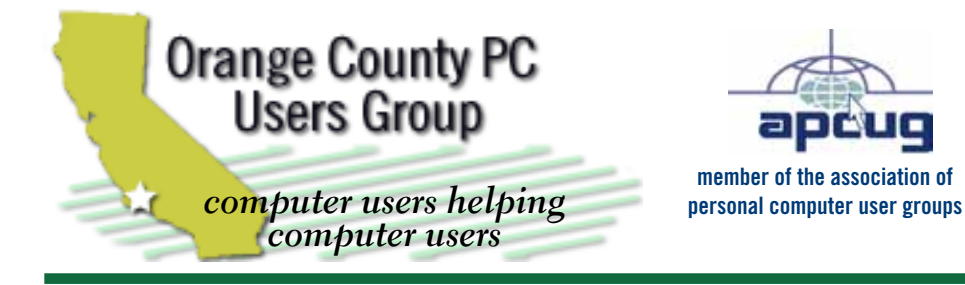

*ORCOPUG Post Office Box 716 Brea, California 92822-0716*

*714-983-2391 • www.orcopug.org*

**President, Mike Lyons** *mike@orcopug.org* **Treas/Membership, Charlie Moore** *charlie@orcopug.org* **Editor/Webmaster, Linda Gonse** *editor@orcopug.org* **Programs, Lothar Loehr** *lothar@orcopug.org* **Membership, Carl Westberg** *carl@orcopug.org*

**Reviews, Terry Schiele** *terryschiele@worldnet.att.net*

 **Nibbles & Bits is electronically published and distributed by Orange County PC Users Group to its members and vendors. Opinions expressed herein are the writers and are not reflective of the Orange County PC Users Group position, nor endorsed by inclusion in this newsletter.** Submit newsletter items to: editor@ orcopug.org. Reprint Policy: PAGE LAYOUTS AND IMAGES MAY NOT BE USED. User groups MAY REPRINT UNALTERED, UNCOPYRIGHTED TEXT, WITH CREDIT TO THE AUTHOR AND NIBBLES & BITS.

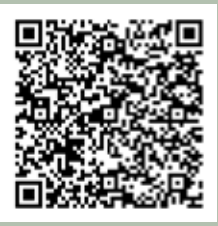

#### **www.orcopug.org**

**• program of the month • newsletters • tech & help links • pdf & on-site search • map • online review form • help & tips • computer shows • contact info • membership application • Members' Only! page**

our website has everything you need!

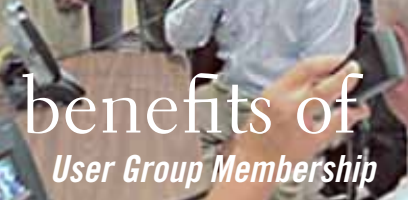

- **• Product & "How To"demos**
- **• Free raffles and magazines**
- **• Help from other members**
- **• Newsletter and web site**
- **• Special offers & discounts**
- **• Monthly meetings**
- **• Affiliation with worldwide group**

User groups represent the spirit of the frontier, a community getting together to do things that no individual ought to have to do alone. The pioneers of the American west got together for barn raisings, cattle roundups, and the occasional party. The pioneers of new technology get together for installfests, new user training and support, and just plain fun. Being part of a user group is the best way to get more out of your computer, and lets you make friends while you're at it.

> **Tim O'Reilly, President O'Reilly Media**

#### **where are the meetings, when are they held?**

*next meeting: Tuesday, December 11, 6 p.m. to 9 p.m. — Coco's Bakery Restaurant*

Regular meetings are held the second Tuesd<br>of the month at 6 p.m. at Coco's Bakery<br>Restaurant, 1011 North Harbor Blvd., Fullerton, egular meetings are held the second Tuesday of the month at 6 p.m. at Coco's Bakery CA. Meetings are free and the public is welcome!

**Planning meetings** *are held the second Wednesday after the regular meeting every month at 6:30 p.m. at Carl's Jr., 3240 Yorba Linda Boulevard, Fullerton, CA 92831. All members are welcome to attend planning meetings!* 

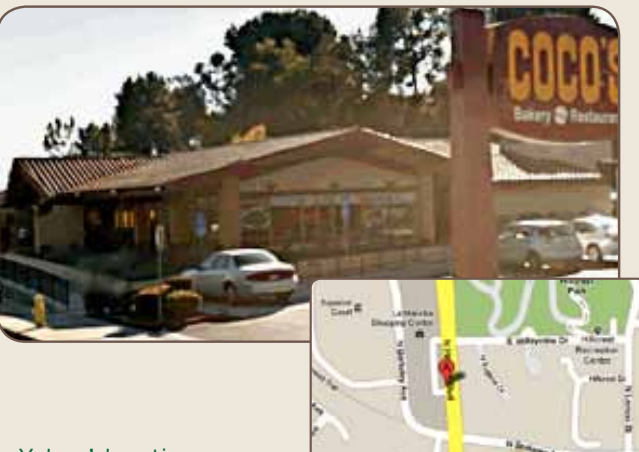

**24** ORANGE COUNTY PC USERS GROUP — DECEMBER 2012 or check the Google map at http://bit.ly/J9Kcm3 Go to www.orcopug.org for the Yahoo! location map,